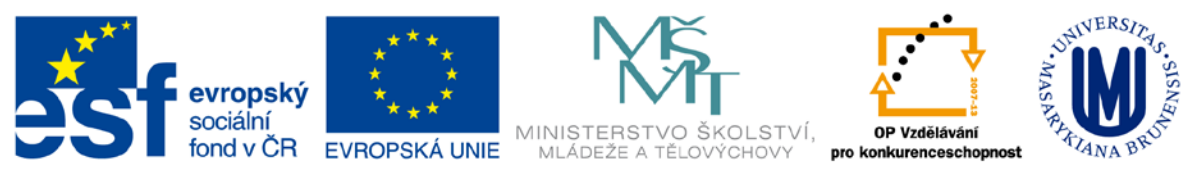

Zdokonalování gramotnosti v oblasti ICT

# **Kurz MS Excel**

# **kurz 5**

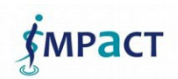

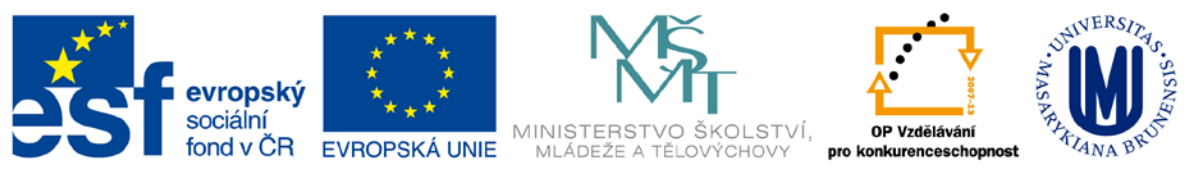

# Obsah

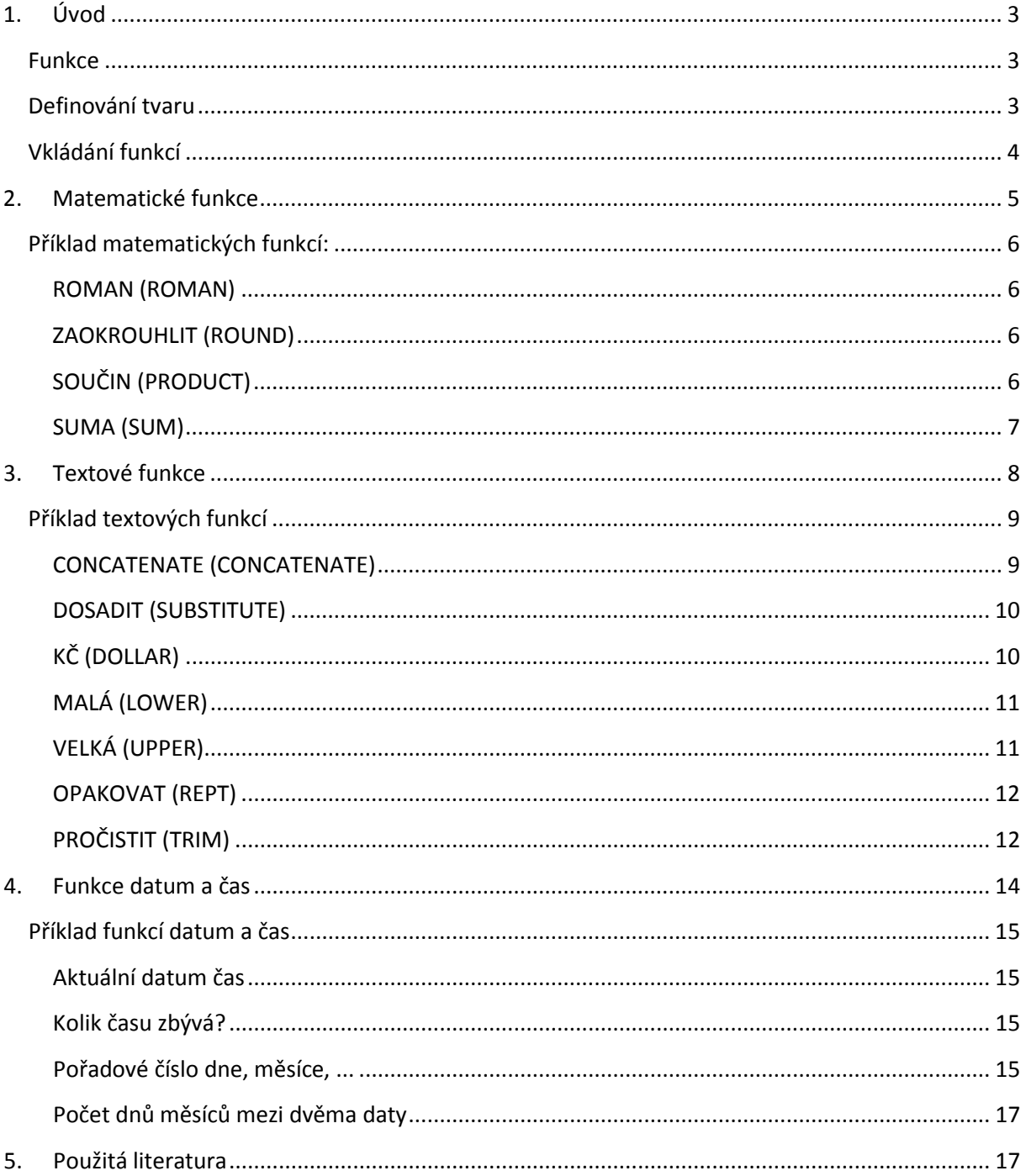

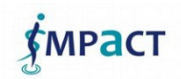

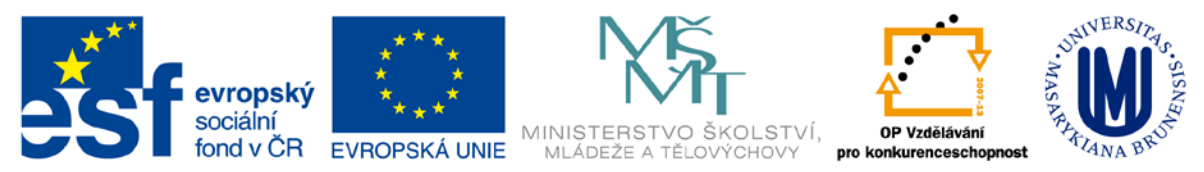

# <span id="page-2-0"></span>**1. Úvod**

"Funkce" v užším slova smyslu jsou procedury, kterým se dá na vstup hodnota/sada hodnot a výstupem je opět nějaká hodnota. V Excelu je množství specializovaných funkcí.

## <span id="page-2-1"></span>**Funkce**

Vždycky začínají "="

Může následovat výraz obsahující

- Číslo
- Text, datum, čas (v uvozovkách)
- Adresa buňky nebo název buňky
- Funkce
- Operátory (+, -, \*, /, ^)

### <span id="page-2-2"></span>**Definování tvaru**

- Výraz tvaru *jméno-funkce(argumenty)*
- Argumenty a výsledek funkce jsou určitého *typu*
- Možné typy argumentů
	- Text (je třeba uvádět v uvozovkách)
	- Číslo
	- Měna
	- Datum
	- Čas
- Další možné argumenty
	- Adresa buňky (s hodnotou správného typu)
	- Rozsah adres
	- Nebo pojmenovaná buňka či rozsah

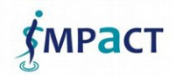

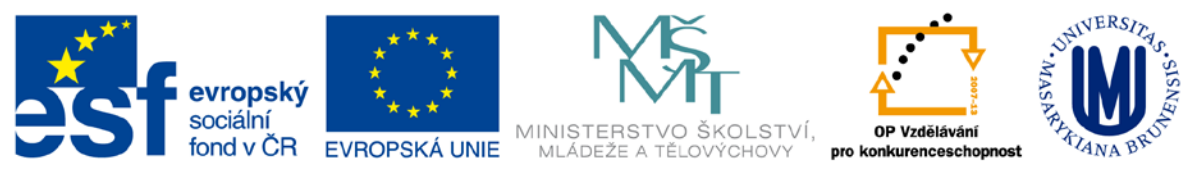

– Jiná funkce (vracející hodnotu správného typu)

# <span id="page-3-0"></span>**Vkládání funkcí**

- Přímým zápisem
- Zápisem s využitím návrhu (potvrzení pomocí Tab)
- Z pásu karet Vzorce Knihovna funkcí
	- Zobrazí se dialogové okno s průvodcem

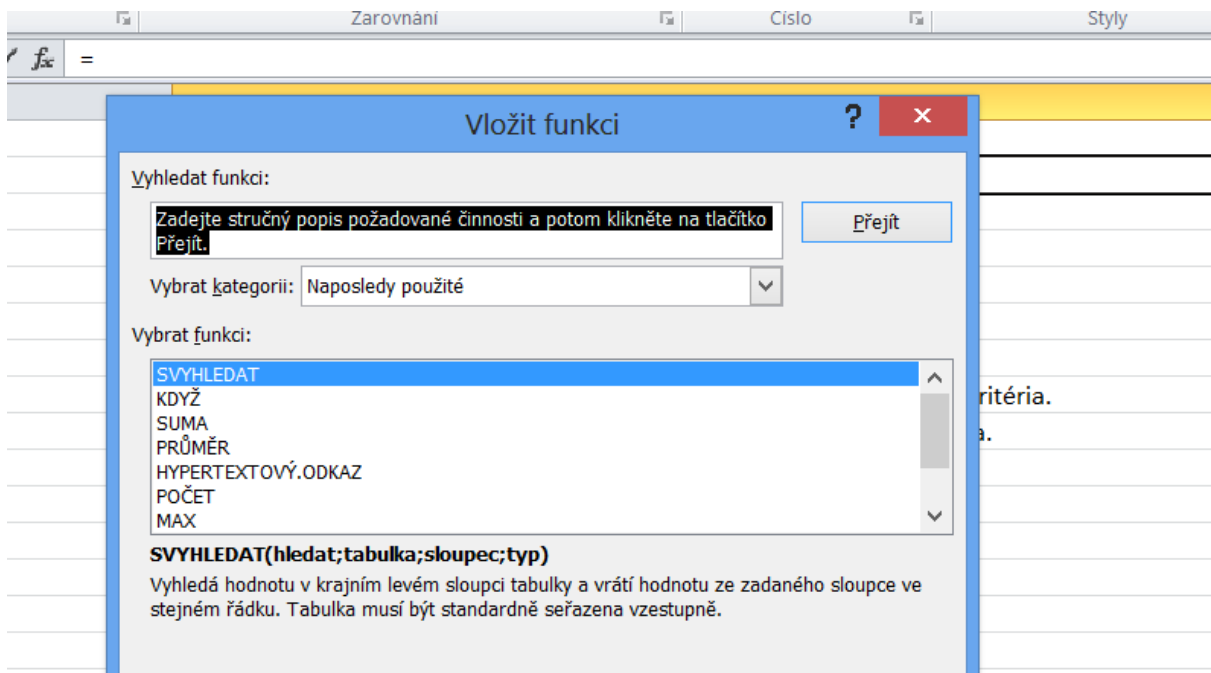

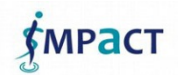

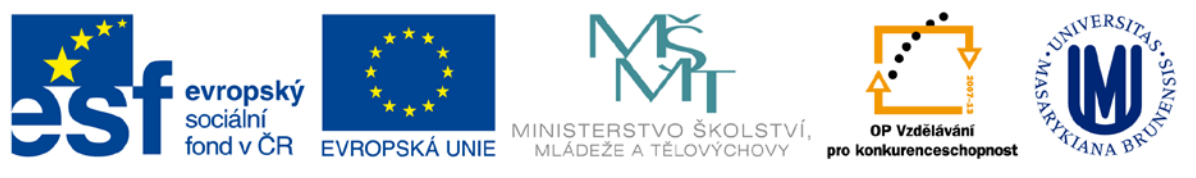

# <span id="page-4-0"></span>**2. Matematické funkce**

- **[QUOTIENT](http://office.lasakovi.com/excel/funkce/ms-excel-funkce-matematicke-2/#QUOTIENT)** *QUOTIENT* Celá část dělení • **[RADIANS](http://office.lasakovi.com/excel/funkce/ms-excel-funkce-matematicke-2/#RADIANS)** - *RADIANS* Stupně na radiány • **[RANDBETWEEN](http://office.lasakovi.com/excel/funkce/ms-excel-funkce-matematicke-2/#RANDBETWEEN)** - *RANDBETWEEN* Vrátí náhodné číslo mezi zadanými čísly • **[ROMAN](http://office.lasakovi.com/excel/funkce/ms-excel-funkce-matematicke-2/#ROMAN)** - *ROMAN*Arabskou číslice na římskou • **[ROUNDDOWN](http://office.lasakovi.com/excel/funkce/ms-excel-funkce-matematicke-2/#ROUNDDOWN)** - *ROUNDDOWN*Zaokrouhlí číslo dolů (k nule) • **[ROUNDUP](http://office.lasakovi.com/excel/funkce/ms-excel-funkce-matematicke-2/#ROUNDUP)** - *ROUNDUP*Zaokrouhlí číslo nahoru ( od nuly) • **[SERIESSUM](http://office.lasakovi.com/excel/funkce/ms-excel-funkce-matematicke-2/#SERIESSUM)** - *SERIESSUM* Součet mocninné řady určené vzorcem • **[SIGN](http://office.lasakovi.com/excel/funkce/ms-excel-funkce-matematicke-2/#SIGN)** - *SIGN* Vrátí znaménko čísla • **[SIN](http://office.lasakovi.com/excel/funkce/ms-excel-funkce-matematicke-2/#SIN)** - *SIN* Sinus úhlu • **[SINH](http://office.lasakovi.com/excel/funkce/ms-excel-funkce-matematicke-2/#SINH)** - *SINH* Hyperbolický sinus • **[SOUČIN](http://office.lasakovi.com/excel/funkce/ms-excel-funkce-matematicke-2/#SOUČIN)** - *PRODUCT* Vynásobí argumenty funkce • **[SOUČIN.MATIC](http://office.lasakovi.com/excel/funkce/ms-excel-funkce-matematicke-2/#SOUČIN.MATIC)** - *MMULT* Součin dvou matic • **[SOUČIN.SKALÁRNÍ](http://office.lasakovi.com/excel/funkce/ms-excel-funkce-matematicke-2/#SOUČIN.SKALÁRNÍ)** - *SUMPRODUCT* Součet součinů odpovídajících prvků matic • **[SQRTPI](http://office.lasakovi.com/excel/funkce/ms-excel-funkce-matematicke-2/#SQRTPI)** - *SQRTPI* Vrátí druhou odmocninu výrazu (číslo \* pí) • **[SUBTOTAL](http://office.lasakovi.com/excel/funkce/ms-excel-funkce-matematicke-2/#SUBTOTAL)** *SUBTOTAL*
- **[SUMA](http://office.lasakovi.com/excel/funkce/ms-excel-funkce-matematicke-2/#SUMA)** *SUM* Sečte argumenty funkce
- **[SUMA.ČTVERCŮ](http://office.lasakovi.com/excel/funkce/ms-excel-funkce-matematicke-2/#SUMA.ČTVERCŮ)** *SUMSQ* Součet čtverců argumentů
- **[SUMIF](http://office.lasakovi.com/excel/funkce/ms-excel-funkce-matematicke-2/#SUMIF)** *SUMIF* Sečte buňky vybrané podle zadaných kritérií
- **[TG](http://office.lasakovi.com/excel/funkce/ms-excel-funkce-matematicke-2/#TG)** *TAN* tangens čísla
- **[USEKNOUT](http://office.lasakovi.com/excel/funkce/ms-excel-funkce-matematicke-2/#USEKNOUT)** *TRUNC* Zkrátí číslo na celé číslo
- **[ZAOKR.DOLŮ](http://office.lasakovi.com/excel/funkce/ms-excel-funkce-matematicke-2/#ZAOKR.DOLŮ)** *FLOOR* Zaokrouhlí číslo dolů, směrem k nule
- **[ZAOKR.NAHORU](http://office.lasakovi.com/excel/funkce/ms-excel-funkce-matematicke-2/#ZAOKR.NAHORU)** *CEILING* Zaokrouhlí číslo na nejbližší celé číslo
- **[ZAOKROUHLIT](http://office.lasakovi.com/excel/funkce/ms-excel-funkce-matematicke-2/#ZAOKROUHLIT)** *ROUND* Zaokrouhlí číslo na zadaný počet číslic

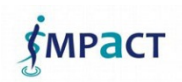

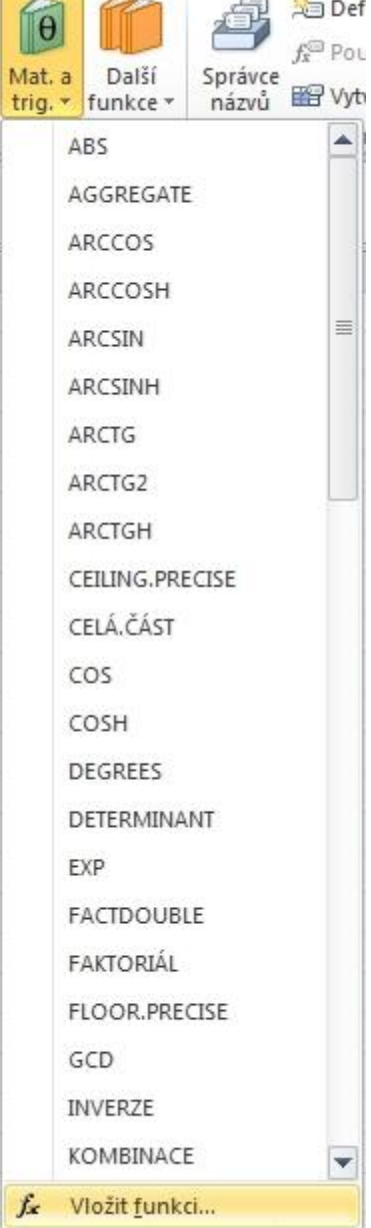

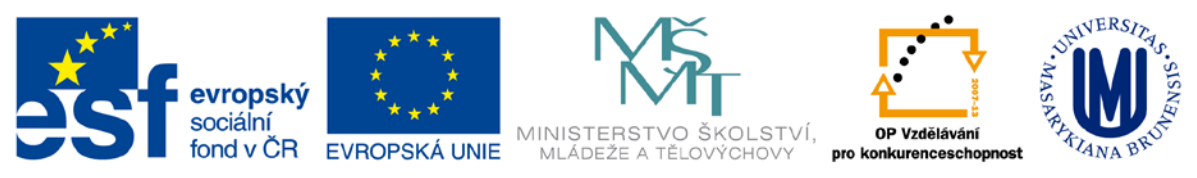

- **ZAOKROU[HLIT.NA.LICHÉ](http://office.lasakovi.com/excel/funkce/ms-excel-funkce-matematicke-2/#ZAOKROUHLIT.NA.LICHÉ)** *ODD* Zaokrouhlí číslo nahoru na nejbližší celé liché číslo
- **[ZAOKROUHLIT.NA.SUDÉ](http://office.lasakovi.com/excel/funkce/ms-excel-funkce-matematicke-2/#ZAOKROUHLIT.NA.SUDÉ)** *EVEN* Zaokrouhlí číslo nahoru na nejbližší celé sudé číslo

# <span id="page-5-0"></span>**Příklad matematických funkcí:**

#### <span id="page-5-1"></span>**ROMAN (ROMAN)**

ROMAN(číslo;forma)

Převede arabskou číslici na římskou ve formátu textu

číslo - *číslo, které je vyjádřené arabskými číslicemiz* forma - *požadovaný typ římských číslic (0 - 4, PRAVDA, NEPRAVDA) - víz příklady* **Příklady:**

• **=ROMAN(599)** *DXCIX*

### <span id="page-5-2"></span>**ZAOKROUHLIT (ROUND)**

Zaokrouhlí číslo na zadaný počet číslic

#### ZAOKROUHLIT(číslo;číslice)

Číslo - *číslo, které chcete zaokrouhlit* Číslice - *počet číslic, na které se bude zaokrouhlovat* **Příklady:**

• **=ZAOKROUHLIT(1,25345678;1)** *1,3*

• **=ZAOKROUHLIT(1,25345678;3)** *1,253*

### <span id="page-5-3"></span>**SOUČIN (PRODUCT)**

Vynásobí všechny zadané argumenty a vrátí jejich součin.

SOUČIN(číslo1;číslo2;...)

*<u>MPACT</u>* 

Inovace a modernizace studijních oborů FSpS (IMPACT) CZ.1.07/2.2

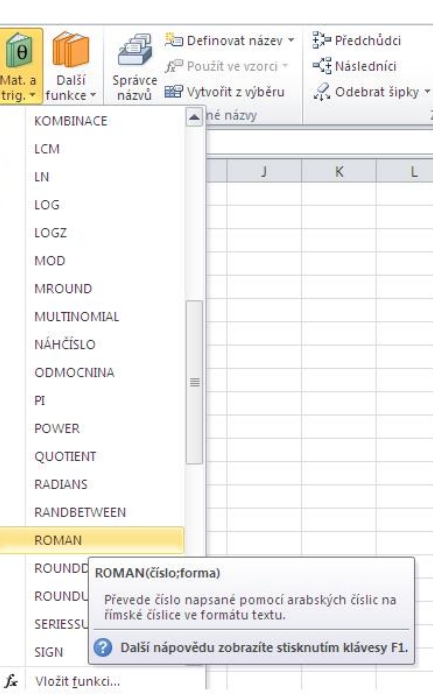

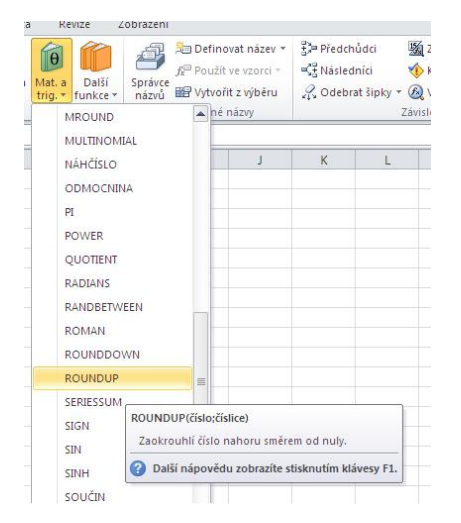

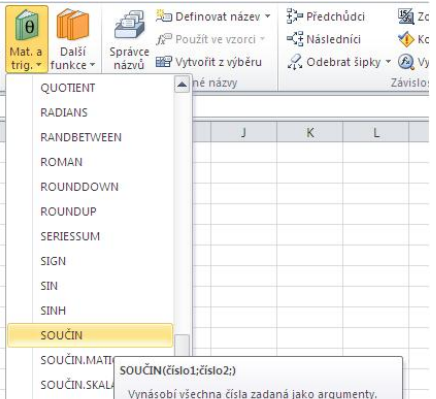

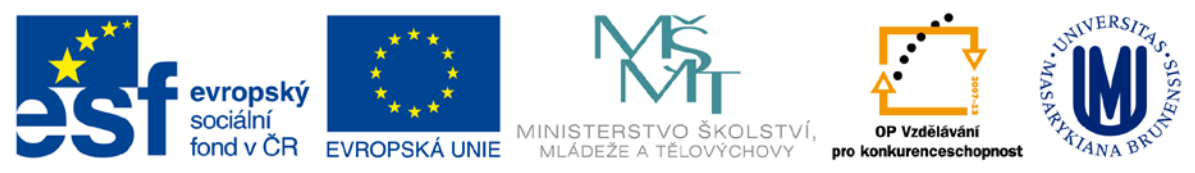

Číslo1; číslo2;... je 1 až 30 čísel, která chcete vynásobit.

**Příklady:** Pokud buňky A2:C2 obsahují hodnoty 5, 15, a 30:

- **SOUČIN(A2:C2)** *- rovná se 2250*
- **SOUČIN(A2:C2; 2)** *- rovná se 4500*

#### <span id="page-6-0"></span>**SUMA (SUM)**

SUMA(číslo1;číslo2;...)

Sečte všechna čísla v oblasti buněk.

- **SUMA(3; 2)** *- rovná se 5*
- **SUMA(A2:C2)** *- Pokud oblast buněk A2:E2 obsahuje hodnoty 5, 15, 30, 40 a 50: rovná se 50*
- **SUMA(B2:E2; 15)** *- Pokud oblast buněk A2:E2 obsahuje hodnoty 5, 15, 30, 40 a 50: rovná se 150*

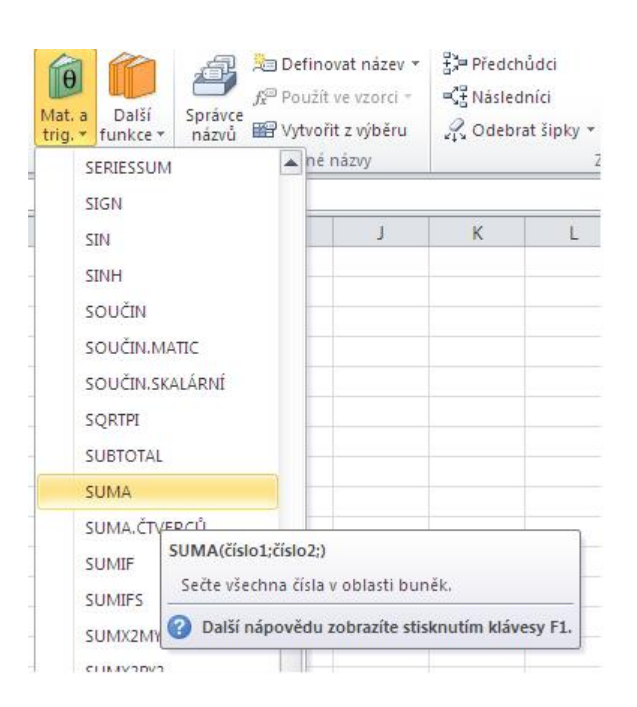

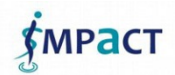

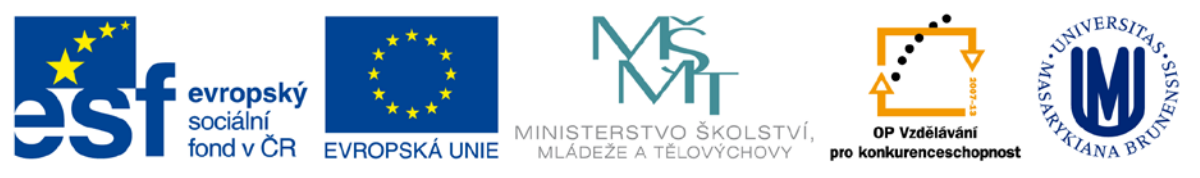

# <span id="page-7-0"></span>**3. Textové funkce**

Seznam textových funkcí v MS Excelu, které jsou v textu vysvětleny na praktických příkladech (v závorce anglický název):

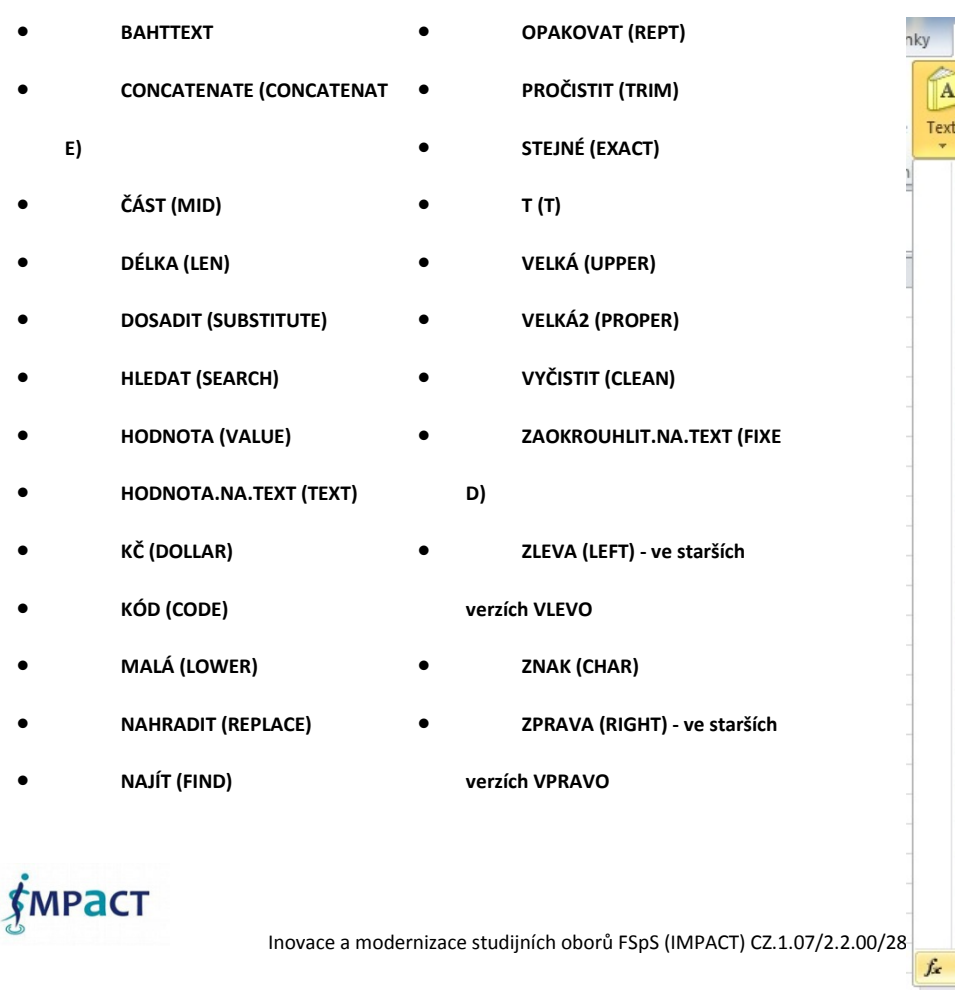

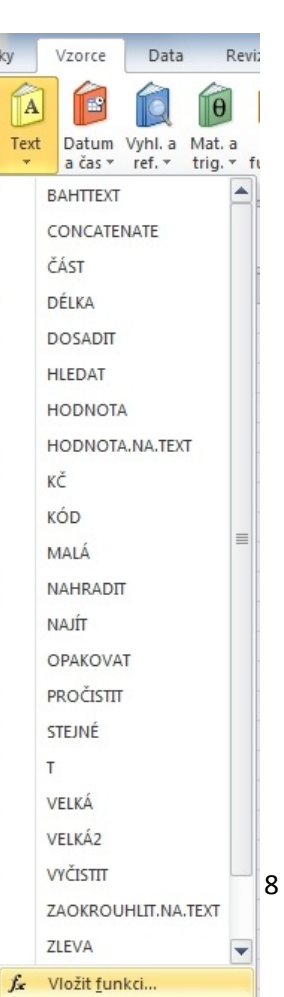

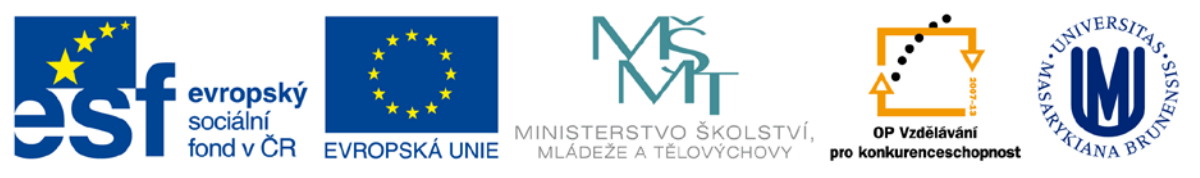

# <span id="page-8-0"></span>**Příklad textových funkcí**

#### <span id="page-8-1"></span>**CONCATENATE (CONCATENATE)**

Sloučí několik textových řetězců do jednoho.

*Syntaxe*

*CONCATENATE(text1;text2;...)*

**Text1; text2;...** je 1 až 30 textových položek, které mají být sloučeny do jediné. Tyto položky mohou obsahovat textové řetězce, čísla i odkazy na jednotlivé buňky.

**Poznámka:** Pro slučování textu lze použít operátor "&".

**Příklad**

• *CONCATENATE("Hodnota "; "celkem")* rovná se "Hodnota celkem". Je to totéž, jako když napíšete: "Hodnota"&"

"&"celkem" .

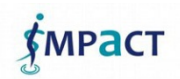

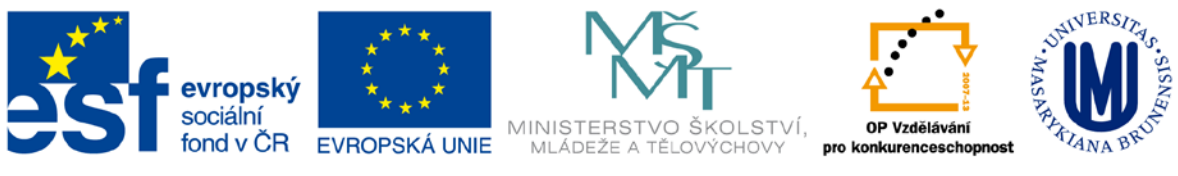

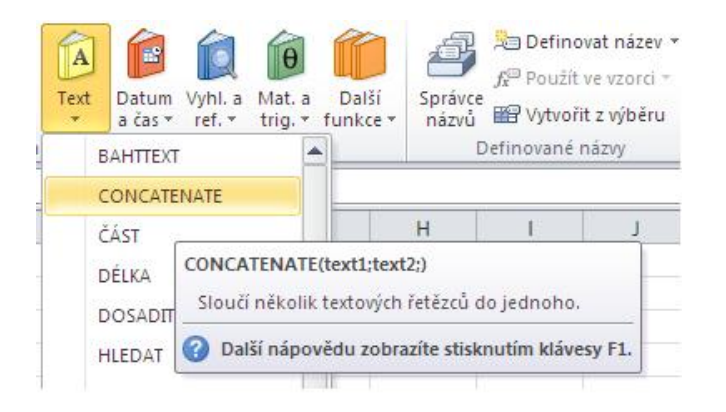

#### <span id="page-9-0"></span>**DOSADIT (SUBSTITUTE)**

Nahradí v textu zadaný řetězec jiným.

#### *Syntaxe*

#### *DOSADIT(text;starý;nový;instance)*

**Text** je text nebo odkaz na buňku s upravovaným textem.

**Starý** je textový řetězec, který chcete zaměnit.

**Nový** je nový textový řetězec.

**Instance** určuje, který výskyt starého řetězce chcete zaměnit. Jestliže zadáte argument instance, bude nahrazen pouze zadaný výskyt starého řetězce. Jinak budou všechny výskyty starého řetězce nahrazeny řetězcem novým.

#### **Příklad**

- *DOSADIT*("Datum prodeje"; "prodeje"; "nákupu") rovná se "Datum nákle Text
- *DOSADIT ("1.čtvrtletí 1991"; "1"; "2"; 1)* rovná se "2.čtvrtletí, 1991"
- *DOSADIT("1.čtvrtletí 1991"; "1"; "2"; 3)* rovná se "1.čtvrtletí, 1992"

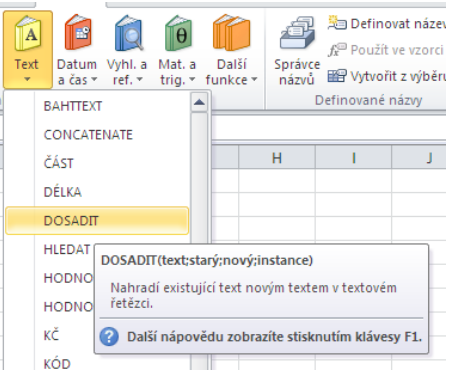

#### <span id="page-9-1"></span>**KČ (DOLLAR)**

Převádí zadané číslo na text v měnovém formátu, ve kterém se desetinná místa zaokrouhlí na požadovanou přesnost. Použitý formát je # ##0 Kč;-# ##0 Kč.

*Syntaxe*

*KČ(číslo;desetiny)*

**Číslo** je číslo, odkaz na buňku obsahující číslo nebo vzorec, jehož výsledkem je číslo.

**Desetiny** je počet číslic vpravo od desetinné čárky. Pokud je tento argument záporný, zadané číslo se zaokrouhlí vlevo od desetinné čárky. Pokud tento argument vynecháte, předpokládá se, že byla zadána hodnota 2.

**Poznámky**

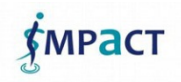

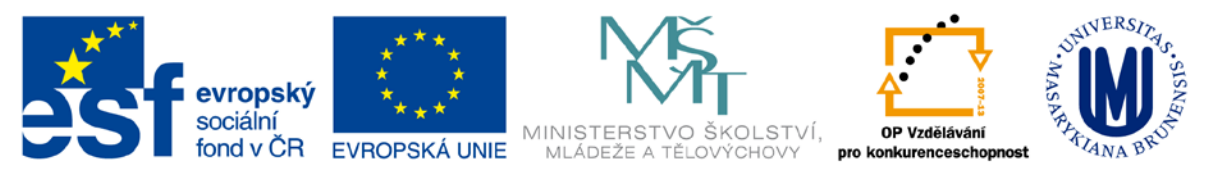

Hlavní rozdíl mezi formátováním buňky, která obsahuje číslo, pomocí příkazu Buňky z nabídky Formát a formátováním čísla přímo pomocí funkce KČ je ten, že KČ převádí výsledek do textového tvaru. Číslo formátované příkazem Buňky je stále číslo. Čísla formátovaná funkcí KČ můžete dále používat ve vzorcích, protože aplikace Microsoft Excel při výpočtu převádí čísla zadaná jako textové hodnoty na čísla.

#### **Příklad**

• *KČ(1234,567; 2)* rovná se "1234,57 Kč"

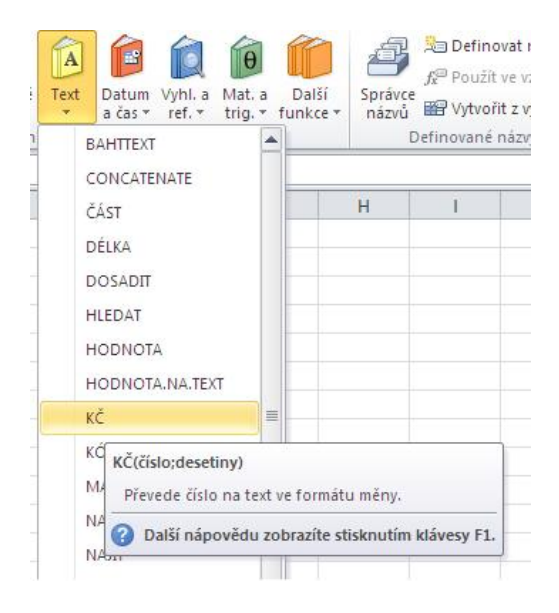

#### <span id="page-10-0"></span>**MALÁ (LOWER)**

Převádí text na malá písmena.

*Syntaxe*

#### *MALÁ(text)*

**Text** je text, který se má převést na malá písmena. Funkce MALÁ nemění znaky, které nejsou písmeny. **Příklad**

• *MALÁ("ABC")* rovná se "abc"

#### <span id="page-10-1"></span>**VELKÁ (UPPER)**

Převede text na velká písmena.

*Syntaxe VELKÁ(text)*

**Text** je text, který chcete převést na velká písmena. Můžete zadat odkaz nebo textový řetězec. **Příklad**

• *VELKÁ("celkem")* rovná se "CELKEM"

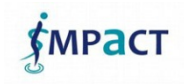

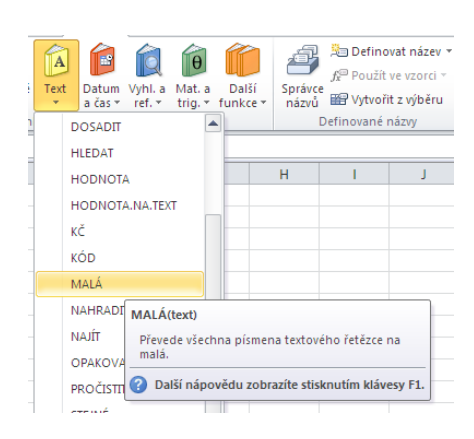

11

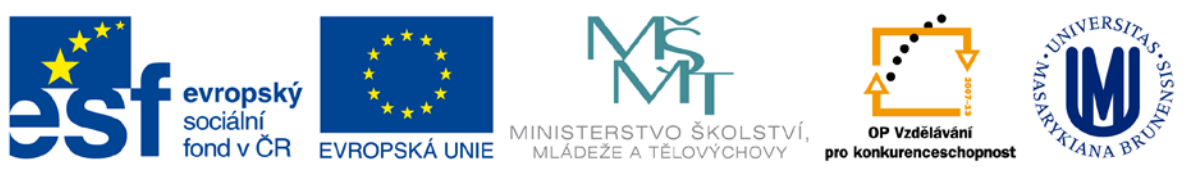

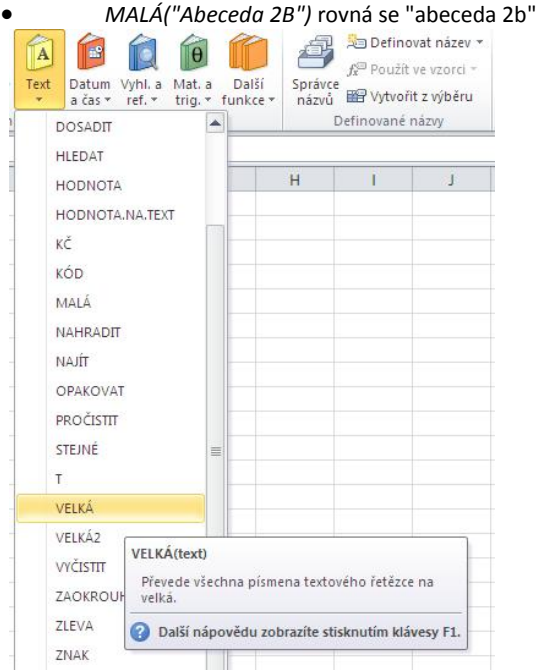

#### <span id="page-11-0"></span>**OPAKOVAT (REPT)**

Několikrát zopakuje zadaný text.

Funkce OPAKOVAT se používá k vložení několikrát

se opakujícího textového řetězce do buňky.

#### *Syntaxe*

*OPAKOVAT(text;počet)*

**Text** je text, který chcete zopakovat.

**Počet** je kladné číslo určující počet opakování.

Pokud je počet roven 0 (nula), vrátí funkce OPAKOVAT "" (prázdný řetězec).

Jestliže argument počet není celé číslo, bude zkrácen.

Výsledek funkce OPAKOVAT nemůže být delší než 255 znaků.

**Příklad**

• *OPAKOVAT("\*-"; 3)* rovná se "\*-\*-\*-"

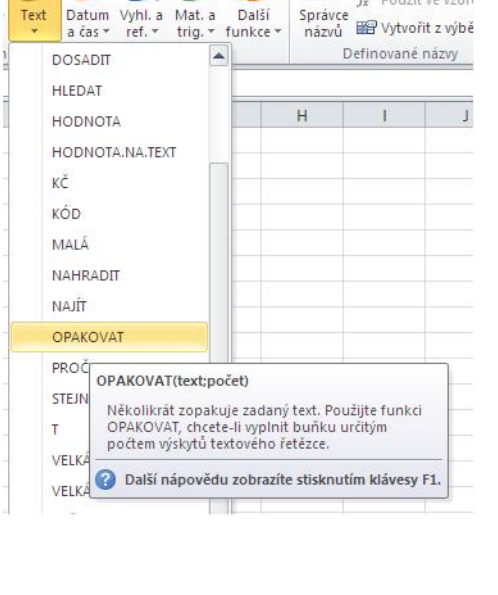

 $\theta$ 

Další

A

Text

8

Definovat náz

fa Použít ve vzor

#### <span id="page-11-1"></span>**PROČISTIT (TRIM)**

Odstraní nadbytečné mezery v textu tak, aby byla slova oddělena pouze jednou mezerou. Funkce PROČISTIT se používá u textů importovaných z jiných aplikací, které mohou obsahovat velký počet nadbytečných mezer.

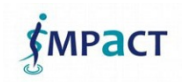

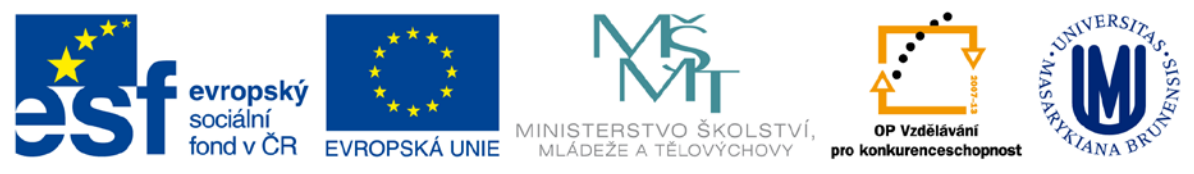

# *Syntaxe*

# *PROČISTIT(text)*

**Text** je text, ze kterého chcete odstranit nadbytečné mezery.

**Příklad**

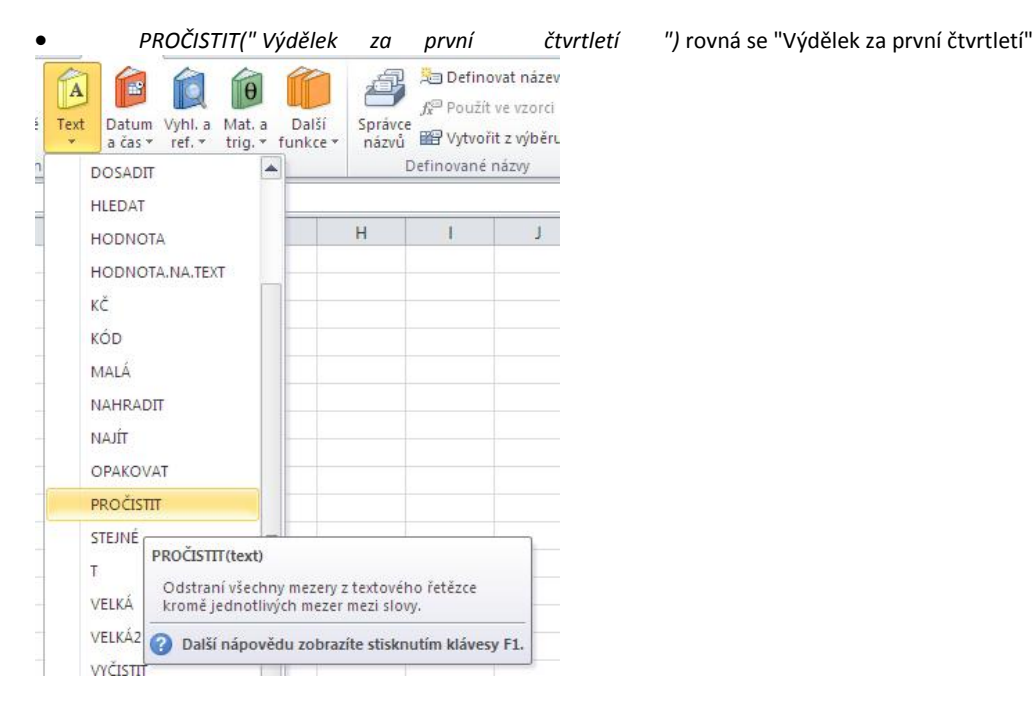

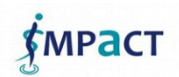

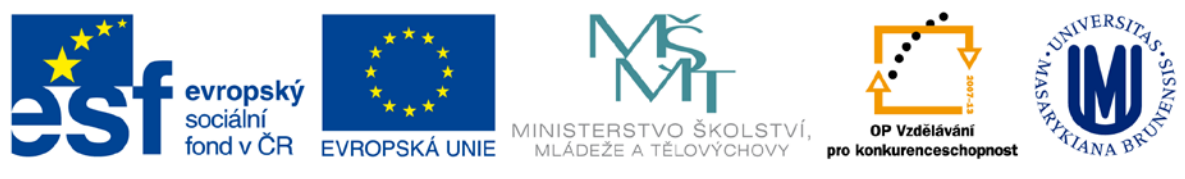

# <span id="page-13-0"></span>**4. Funkce datum a čas**

- [ČAS](http://office.lasakovi.com/excel/funkce/ms-excel-datum-a-cas-prehled/#ČAS) *– TIME*
- [ČASHODN](http://office.lasakovi.com/excel/funkce/ms-excel-datum-a-cas-prehled/#ČASHODN) *– TIMEVALUE*
- [DATEDIF](http://office.lasakovi.com/excel/funkce/ms-excel-datum-a-cas-prehled/#DATEDIF) *– DATEDIF* **- není přímo uvedena v přehledu**
- [DATUM](http://office.lasakovi.com/excel/funkce/ms-excel-datum-a-cas-prehled/#DATUM) *– DATE*
- [DATUMHODN](http://office.lasakovi.com/excel/funkce/ms-excel-datum-a-cas-prehled/#DATUMHODN) *– DATEVALUE*
- [DEN](http://office.lasakovi.com/excel/funkce/ms-excel-datum-a-cas-prehled/#DEN) *– DAY*
- [DENTÝDNE](http://office.lasakovi.com/excel/funkce/ms-excel-datum-a-cas-prehled/#DENTÝDNE) *– WEEKDAY*
- [DNES](http://office.lasakovi.com/excel/funkce/ms-excel-datum-a-cas-prehled/#DNES) *– TODAY*
- [EDATE](http://office.lasakovi.com/excel/funkce/ms-excel-datum-a-cas-prehled/#EDATE) *– EDATE*
- [EOMONTH](http://office.lasakovi.com/excel/funkce/ms-excel-datum-a-cas-prehled/#EOMONTH) *– EOMONTH*
- [HODINA](http://office.lasakovi.com/excel/funkce/ms-excel-datum-a-cas-prehled/#HODINA) *– HOUR*
- [MĚSÍC](http://office.lasakovi.com/excel/funkce/ms-excel-datum-a-cas-prehled/#MĚSÍC) *– MONTH*
- [MINUTA](http://office.lasakovi.com/excel/funkce/ms-excel-datum-a-cas-prehled/#MINUTA) *– MINUTE*
- [NETWORKDAYS](http://office.lasakovi.com/excel/funkce/ms-excel-datum-a-cas-prehled/#NETWORKDAYS) *– NETWORKDAYS*
- [NETWORKDAYS.INTL](http://office.lasakovi.com/excel/funkce/ms-excel-datum-a-cas-prehled/#NETWORKDAYS.INTL) *– NETWORKDAYS.INTL*
- [NYNÍ](http://office.lasakovi.com/excel/funkce/ms-excel-datum-a-cas-prehled/#NYNÍ) *– NOW*
- [ROK](http://office.lasakovi.com/excel/funkce/ms-excel-datum-a-cas-prehled/#ROK) *– YEAR*
- [ROK360](http://office.lasakovi.com/excel/funkce/ms-excel-datum-a-cas-prehled/#ROK360) *– DAYS360*
- [SEKUNDA](http://office.lasakovi.com/excel/funkce/ms-excel-datum-a-cas-prehled/#SEKUNDA) *– SECOND*
- [WEEKNUM](http://office.lasakovi.com/excel/funkce/ms-excel-datum-a-cas-prehled/#WEEKNUM) *– WEEKNUM*
- [WORKDAY](http://office.lasakovi.com/excel/funkce/ms-excel-datum-a-cas-prehled/#WORKDAY) *– WORKDAY*
- [WORKDAY.INTL](http://office.lasakovi.com/excel/funkce/ms-excel-datum-a-cas-prehled/#WORKDAY.INTL) *– WORKDAY.INTL*
- [YEARFRAC](http://office.lasakovi.com/excel/funkce/ms-excel-datum-a-cas-prehled/#YEARFRAC) *– YEARFRAC*

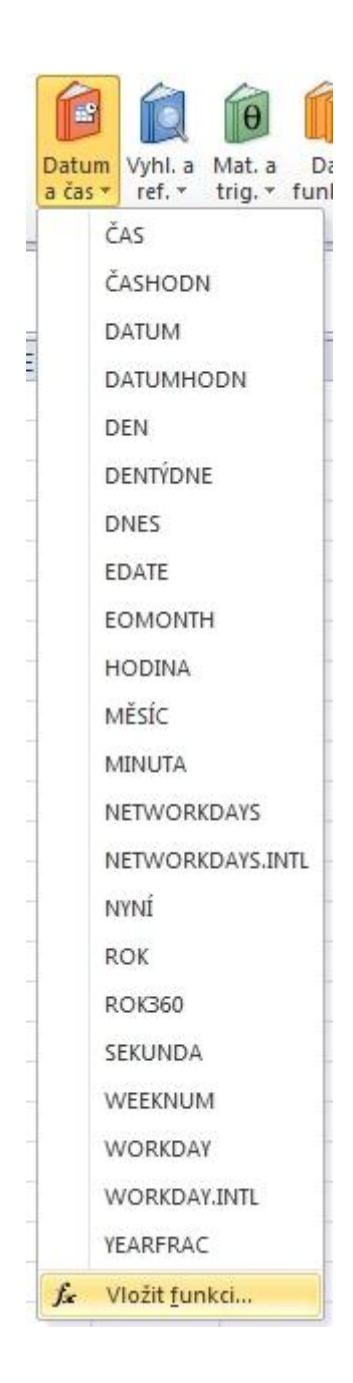

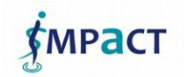

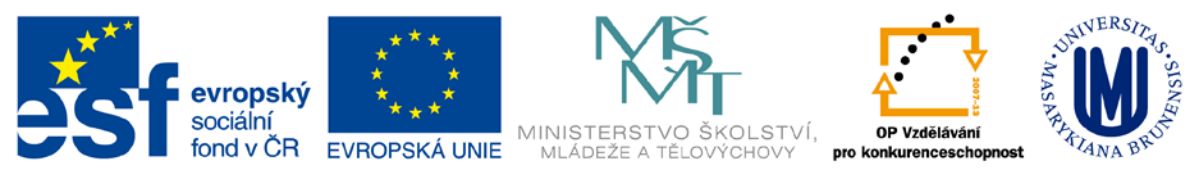

# <span id="page-14-0"></span>**Příklad funkcí datum a čas**

#### <span id="page-14-1"></span>**Aktuální datum čas**

Jednou z důležitých vlastností co Excel umí je, že zobrazí aktuální čas. Hodí se například pro faktury (*víme, kdy se tiskly*) či pro cestovní zprávy (omezíme zneužívání, dokument bude mít aktuální datum a čas tisku. Zobrazení aktuálního času:

题 Definovat název \* E  $\theta$  $f_{\text{X}}^{\text{SD}}$  Použít ve vzorci  $^+$ • **=DNES()** *– zobrazí pouze aktuální datum* Další Vyhl. a Mat. a Správce Wytvořit z výběru ref. trig. funkce názvů a čas \* Definované názvy • **=NYNÍ()** *– zobrazí aktuální datum s časem* ۸ ČAS ČASHODN ČAS(hodina;minuta;sekunda) Převede hodiny, minuty a sekundy zadané jako<br>čísla na pořadové číslo aplikace Excel tesia na poradove cisio apintace Exc (2) Další nápovědu zobrazíte stisknutím klávesy F1. **DNES** T

#### <span id="page-14-2"></span>**Kolik času zbývá?**

Při plánování složitějších úloh je vhodné vědět kolik času nám do odevzdání zbývá. Stačí k tomu jednoduchá funkce (vzorec):

- **=ROK360(DNES();"27.9.2027")** *- výsledkem počet zbývajících dnů* **Kde argumenty znamenají:**
- DNES() *- aktuální datum (dnešní)*
- "27.9.2027" *- od tohoto data se odečítá*
- Výsledek *- je počet zbývajících dnů*

#### <span id="page-14-3"></span>**Pořadové číslo dne, měsíce, ...**

#### **DEN**

Následující ukázkové příklady řeknou pořadové číslo dne, který je uveden ve funkci:

- **=DEN("15-Dub-1993")** *- výsledek -* 15
- **=DEN("8.11.93")** *- výsledek -* 8
- **=DEN("8/11/93")** *- výsledek -* 8

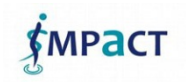

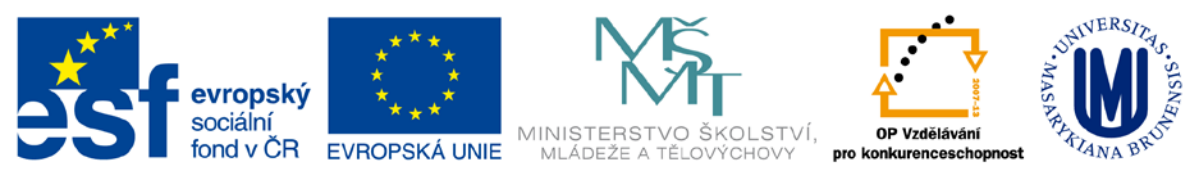

#### **TÝDEN**

Syntaxe je u tohoto trošinku složitější:

#### • **DENTÝDNE(datum;typ)**

Kde argument znamená:

- Datum *opět se uvede nějaké datum*
- **Typ**
	- o **1** *- nebo neuvedeno. Čísla od 1 (neděle) do 7 (sobota).*
	- o **2** *- Čísla od 1 (pondělí) do 7 (neděle).*
	- o **3** *- Čísla od 0 (pondělí) do 6 (neděle).* **Příklad:** =DENTÝDNE("12.12.12") - *výsledek* - 4

#### **MĚSÍC**

Podobně jako předchozí vrátí pořadové číslo měsíce **=MĚSÍC("12.12.12")** Podobně pro minutu **MINUTA(čas)**, rok **ROK(datum)**

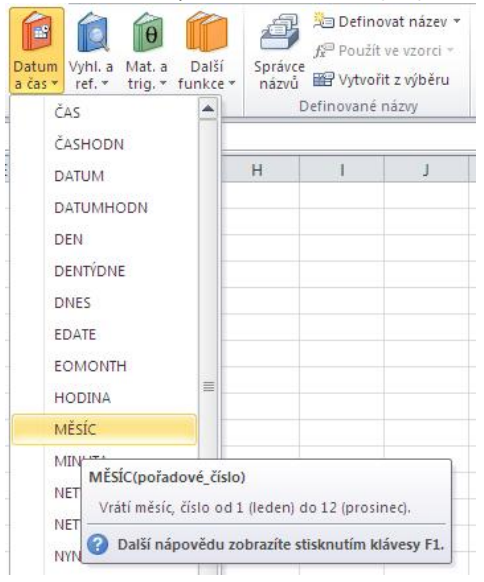

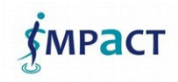

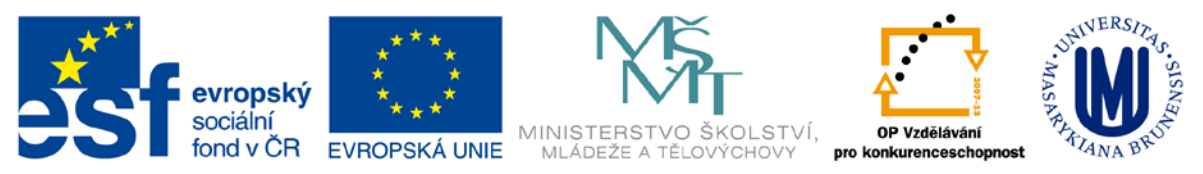

### <span id="page-16-0"></span>**Počet dnů měsíců mezi dvěma daty**

Kolik dnů měsíců jste na světě? (stačí zadat datum narození)

C3 - např. datum vašeho narození

C4 - např. dnešní datum

- **=DATEDIF(C3;C4;"y")** *- počet let*
- **=DATEDIF(C3;C4;"m")** *- počet měsíců*
- **=DATEDIF(C3;C4;"d")** *- počet dnů*

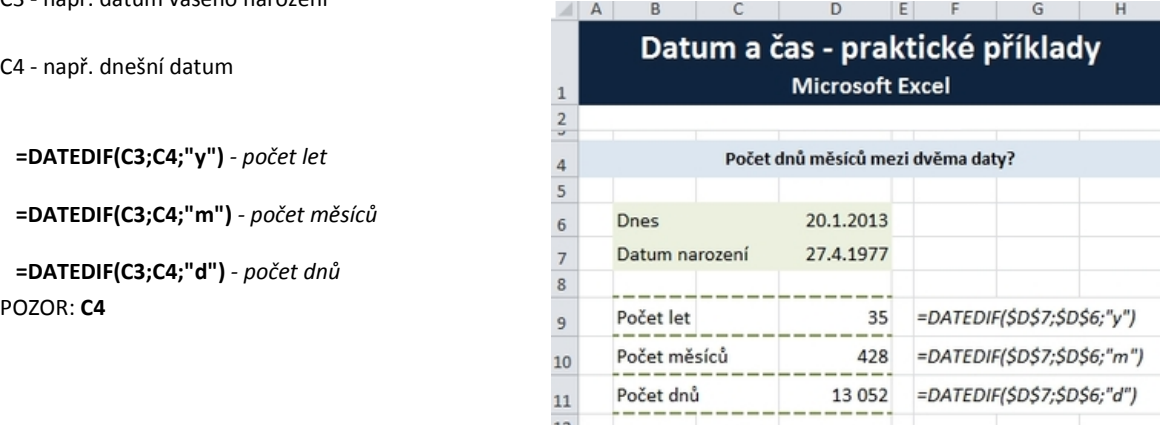

# <span id="page-16-1"></span>**5. Použitá literatura**

[http://office.microsoft.com](http://office.microsoft.com/) <http://office.lasakovi.com/excel>

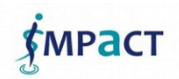